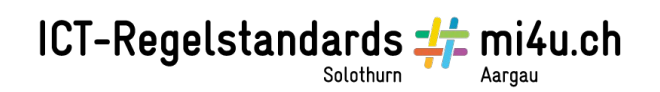

## **Programmieren mit Logo**

### Auftrag mit KTurtle

KTurtle ist eine Entwicklungsumgebung für TurtleScript, die den spielerischen Einstieg in die Programmierung erlaubt und ist auf dem Lernstick bereits vorinstalliert. Mehr Details zu KTurtle gibt es auf Wikipedia:<http://de.wikipedia.org/wiki/KTurtle>

Öffne das Programm (Aktivitäten → Anwendungen anzeigen → Entwicklung → KTurtle).

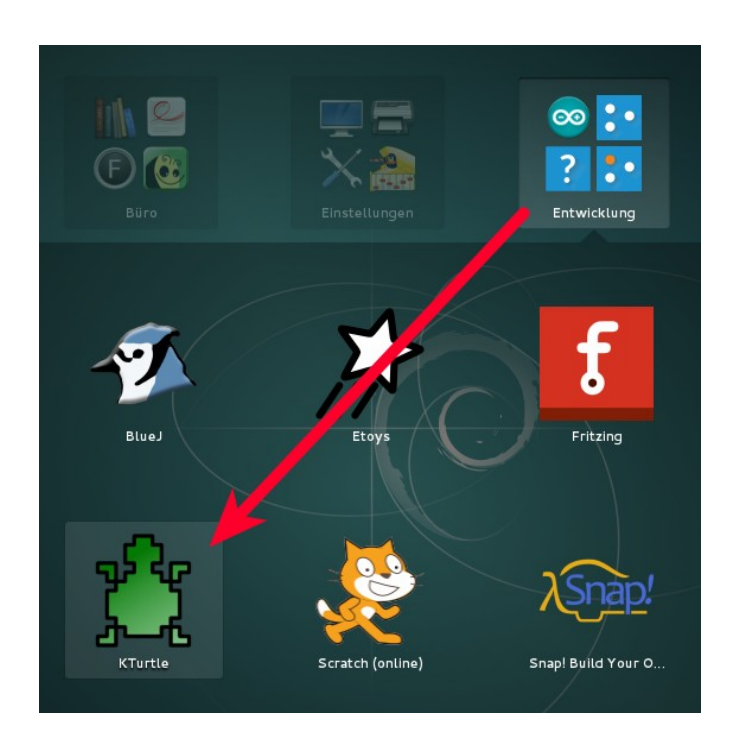

## ICT-Regelstandards - mi4u.ch

### **Aufgabe 1**

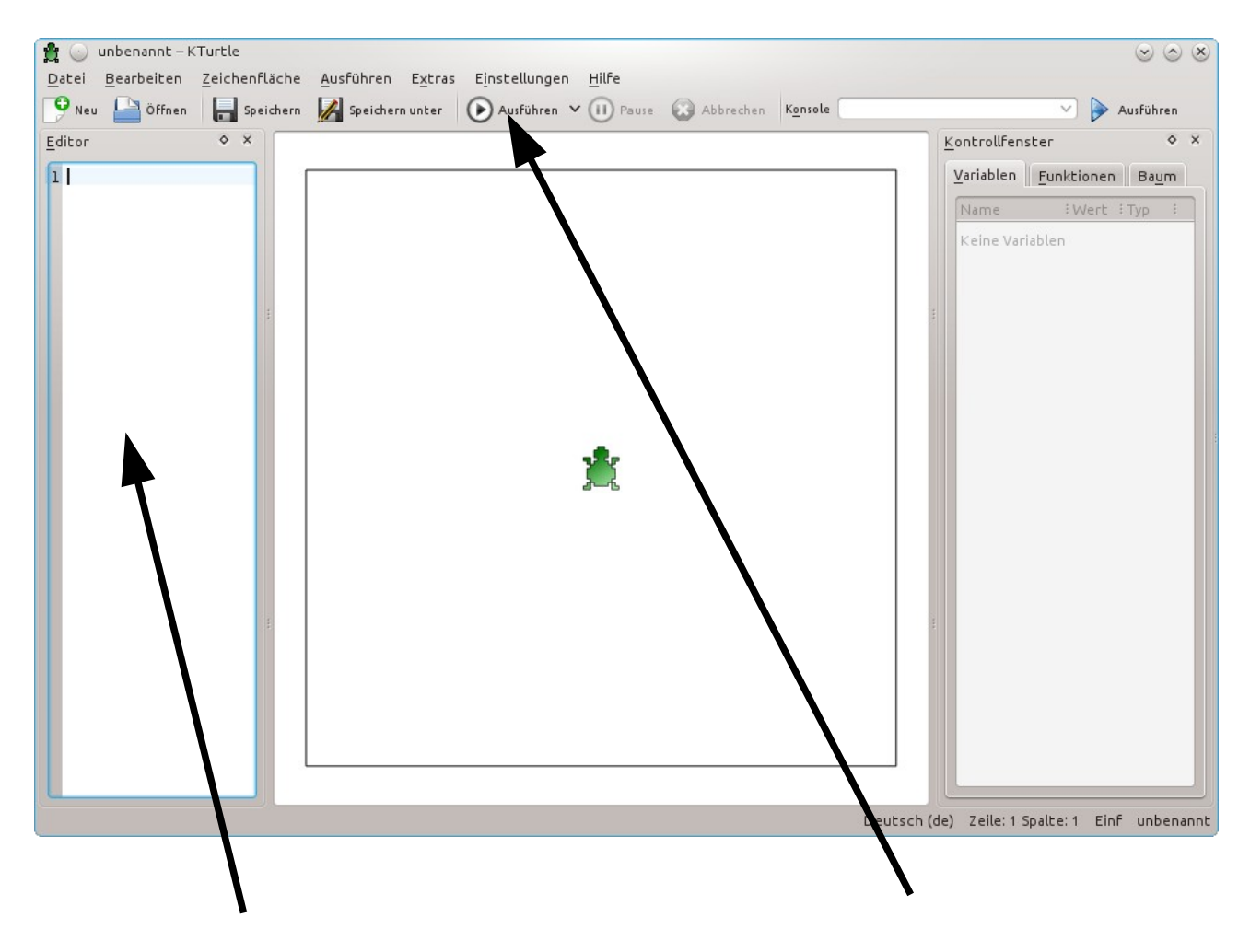

Die Programme für KTurtle werden im Editor auf der linken Fensterseite eingegeben.

Die geschriebenen Programme können mit dem Knopf "Ausführen" in der Werkzeugleiste oder mit der F5-Taste gestartet werden.

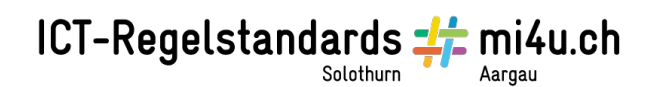

Versuche einige grundlegende Befehle, wie z. B.

- vorwärts X (wobei X für die Anzahl der Bildpunkte steht, die sich die Schildkröte vorwärts bewegen soll, also z. B. vorwärts 20)
- rechtsdrehen X (wobei X für den Winkel in Grad steht, also z. B. "rechtsdrehen 90" für einen rechten Winkel)
- linksdrehen X

Falls die Schildkröte aus dem Bild verschwunden sein sollte, benutze den Befehl zurücksetzen, um die Schildkröte wieder auf den Ursprungspunkt zurückzusetzen. Unter Umständen ist es eine gute Idee, deine Programme immer mit dem Befehl zurücksetzen zu beginnen.

Eine Übersicht über alle in KTurtle verfügbaren Befehle findest du in der Hilfe des Programms (im Menü Hilfe → Handbuch zu KTurtle) in Abschnitt 4 "Programmreferenz für TurtleScript → Befehle".

#### **Aufgabe 2**

Schreibe ein Programm, das ein gleichseitiges Dreieck zeichnet.

#### **Aufgabe 3**

Ist dir aufgefallen, dass du in der vorigen Aufgabe dreimal das Gleiche geschrieben hast? Wie die meisten Menschen, wiederholen sich auch Programmierer nur ungern. Verwende eine Schleife, damit dein Programm kürzer wird.

Hinweis: Lies in der Hilfe im Abschnitt 4 (Programmreferenz für TurtleScript → Kontrolle der Programmausführung), wie man eine Schleife programmieren kann.

#### **Aufgabe 4**

Male in deinem Programm drei verschieden grosse Dreiecke (z. B. mit ganzer, halber und viertel Kantenlänge) auf einmal.

Wenn du dich jetzt schon wieder wiederholt hast, lies in der Hilfe im Abschnitt 4 (Programmreferenz für TurtleScript  $\rightarrow$  Schreiben Sie Ihre eigenen Befehle mit "lerne") nach, wie du dir einen eigenen wiederverwendbaren Befehl für das Zeichnen von Dreiecken schreiben kannst.

# ICT-Regelstandards - mi4u.ch

Verwende die Kantenlänge als Parameter in diesem Befehl.

#### **Aufgabe 5**

Schreibe einen Befehl für das Zeichnen eines Quadrats.

#### **Aufgabe 6**

Schreibe einen Befehl für das Zeichnen eines gleichseitigen N-Ecks.